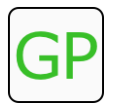

# Guide #1 | Encryption Part 1

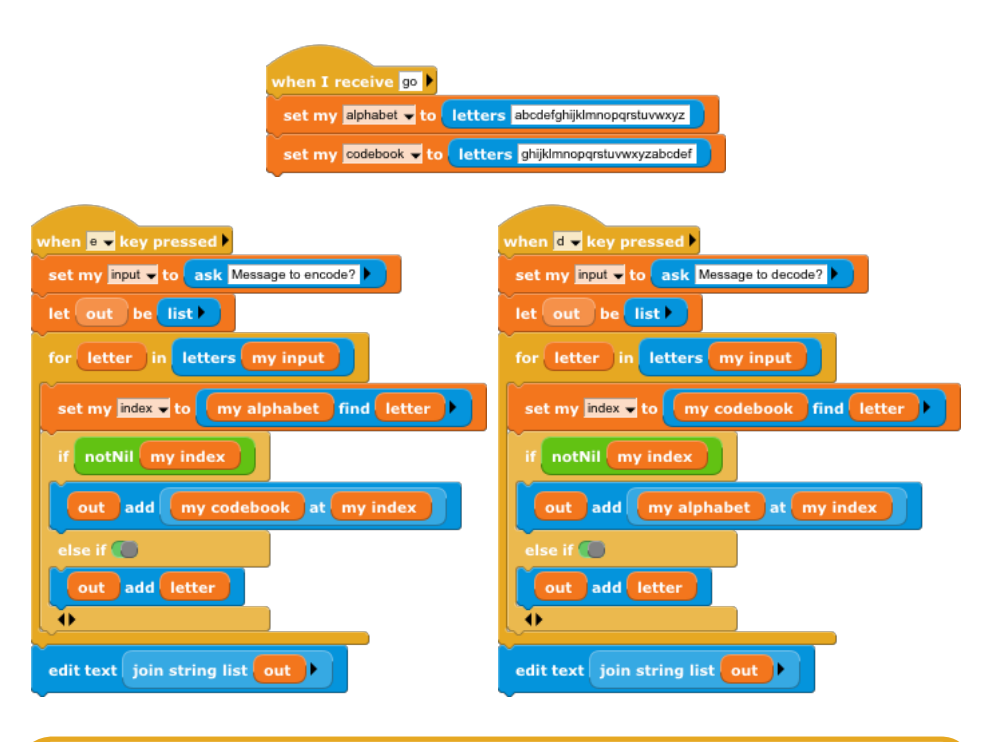

### **Preview of Part 2**

In this project, we created two separate codes for encoding and decoding that are very similar. In Part 2, we use the principle of *abstraction* to make a single script that does both the encoding and the decoding. Here is a preview of some of the blocks we'll use in part 2!

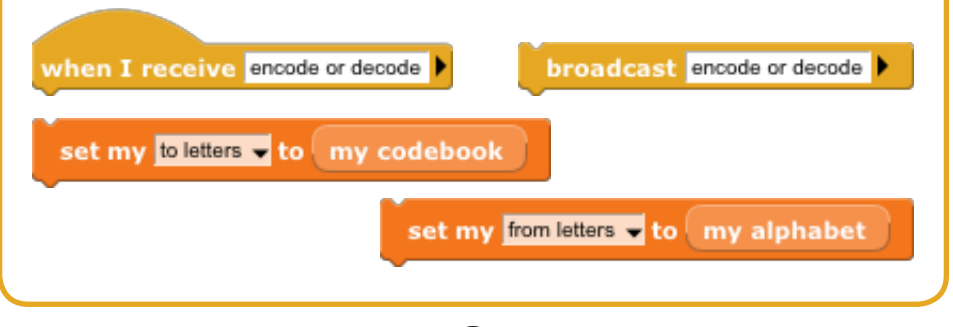

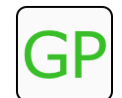

## Guide #1 | Encryption Part 1

#### **Overview**

In this guide, you will make a project that will encode and decode secret messages.

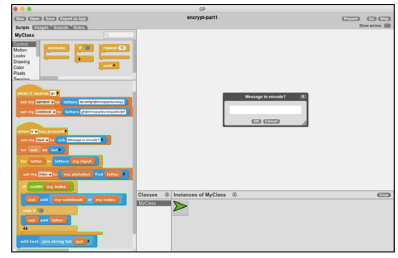

#### **How it works**

 $\overline{a}$  1

This project uses two lists of letters for encoding. One list is the alphabet. The other list -- the codebook -- is some permutation of those letters; in this guide, it is the alphabet all mixed up! Here's how it works: when the letter *h* is typed in a secret message, the alphabet list locates *h* and then finds the corresponding character in the codebook. Since h is the eighth letter in the alphabet, the corresponding character in the codebook will be the eighth one in from the beginning of the list. This process is called indexing. Let's get started!

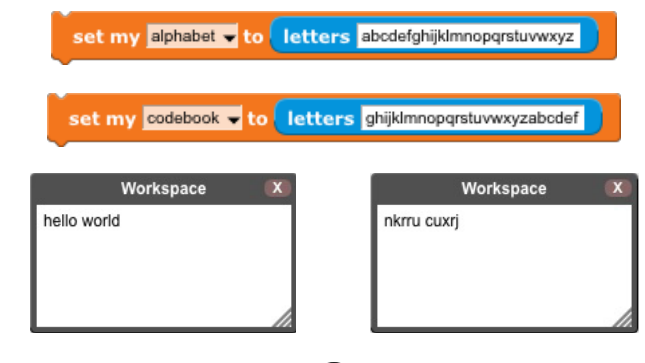

Workspace

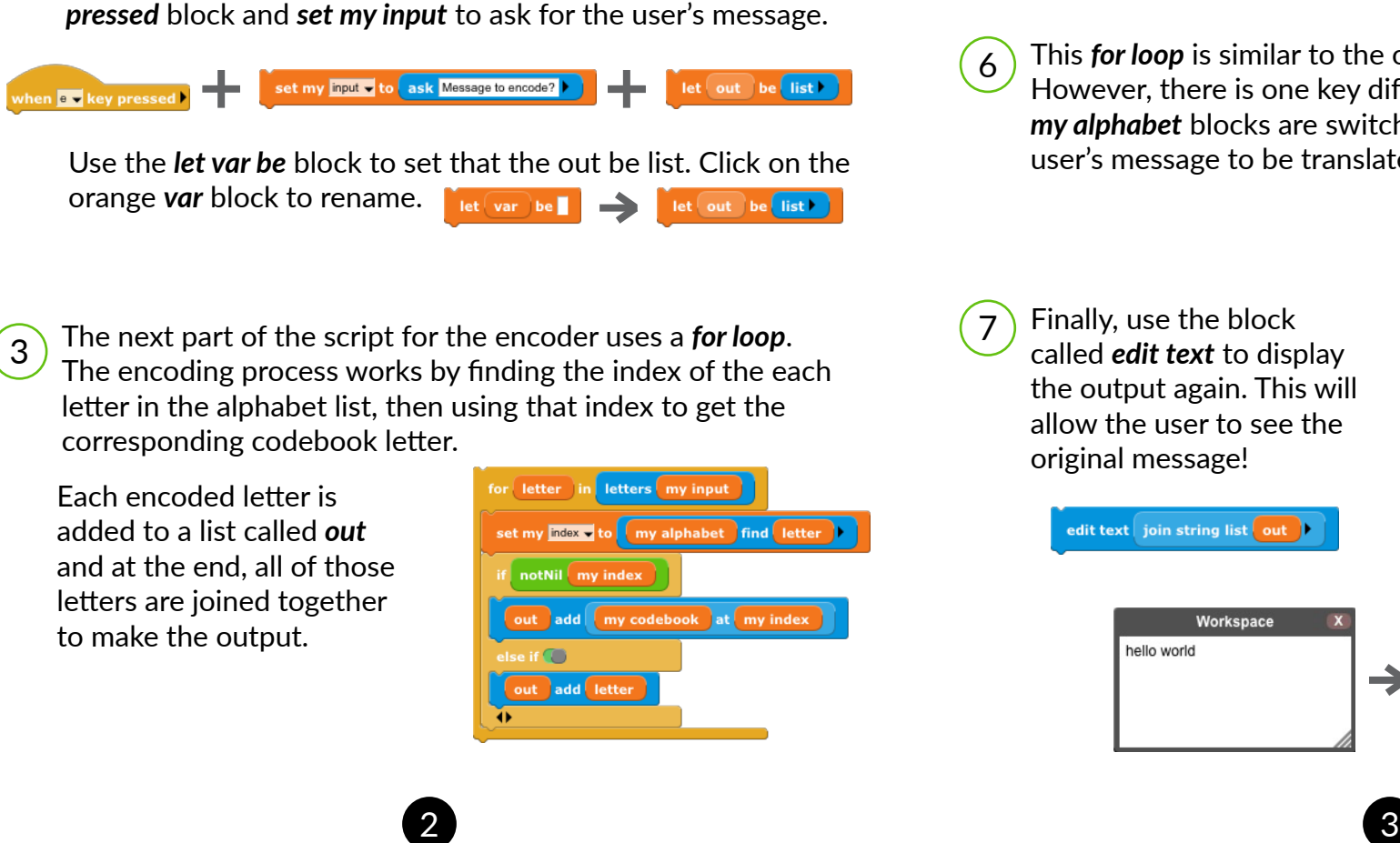

6 This *for loop* is similar to the one used for the encoder script. However, there is one key difference. The *my codebook* and *my alphabet* blocks are switched. This script will allow the user's message to be translated back into its original form.

for letter in letters my input

ut add my alphabet

Workspace

nkrru cuxri

 $\rightarrow$ 

set my index v to

notNil my index

add lette

my codebook find letter

at my index

message to *decode*. set my input v to ask Message to decode? let out be list en **d –** key pressed

The next part of this project is the decoder. When the *d* key is pressed, the project will prompt the user to enter a

4 Next up, use the block called *edit text* to display the output. This allows the user to select the resulting text so they can copy and paste the encoded message and send to a friend or put it into the decoder.

edit text join string list out

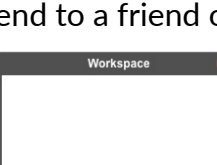

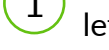

To get set up, create a variable for each index and add the letters for each list. The two lists must be exactly the same length and the codebook should not have any duplicated letters. This will ensure that the encoding and decoding of messages will process without error.

2) When the *e* key is pressed, the project will prompt the user to enter a message to *encode*. To get started, use the *when key* 

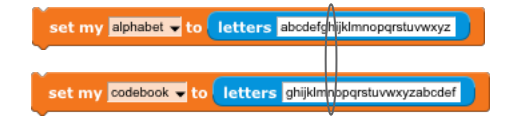

NOTE: there are only lowercase letters included in the alphabet list, however the codebook might include uppercase letters, numbers, symbols, or even emojis!

5